# **Job-Einstellungen**

Der Serverjob hat eine Vielzahl von Einstellmöglichkeiten, die hier im folgenden beschrieben werden.

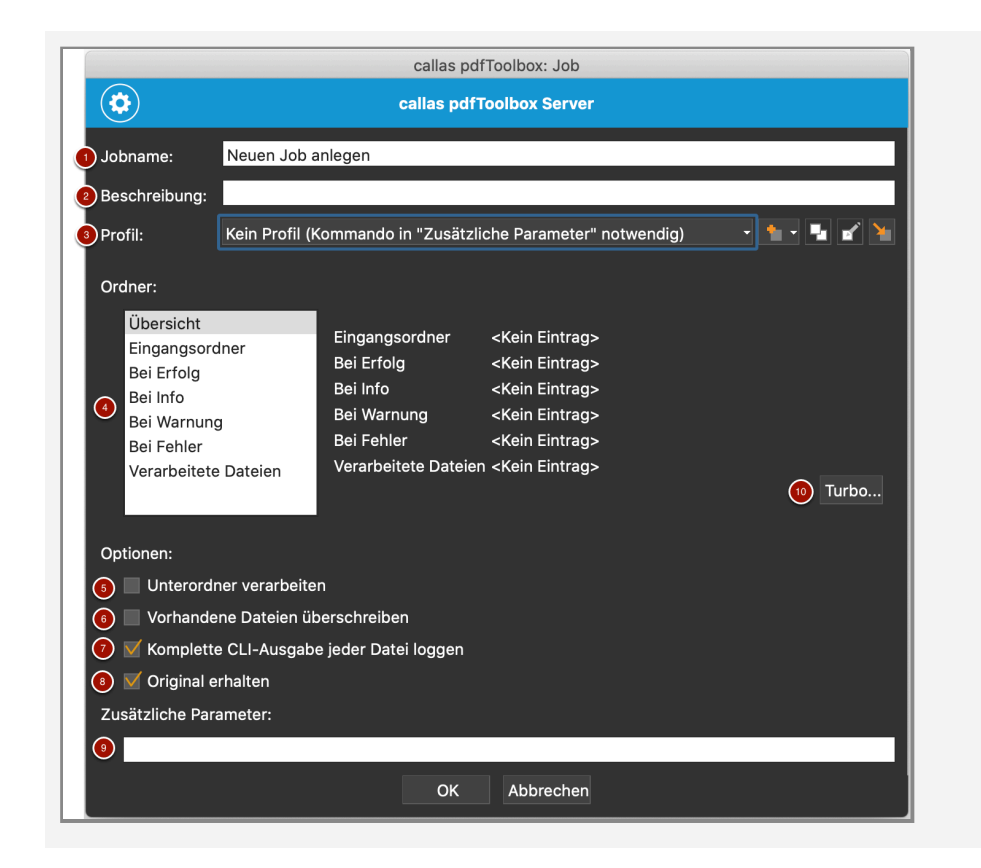

1. Jobname: Hier können Sie einen Namen für den Job angeben, dieser wird in der Liste der Jobs dann angezeigt werden.

2. Beschreibung: Neben dem Namen lässt sich auch eine zusätzliche Beschreibung hinterlegen.

3. Profil: Vorhandene Profile aus der gerade aktiven Bibliothek lassen sich auswählen, in diese neu erstellen, duplizieren, exportieren, wie auch von einem externen Pfad importieren.

4. Hotfolder: Die Hotfolder sind Ordner über die Dateien eingelesen und entsprechend nach der Verarbeitung ausgegeben werden, abhängig von dem Ergebnis eines Profiles oder einer Aktion.

5. Unterordner verarbeiten: Durch aktivieren diesen Option können auch verschachtelte Verzeichnis verarbeitet werden,

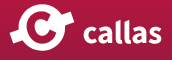

anderenfalls werden immer nur Dateien, die sich direkt im Ordner befinden, verarbeitet.

6. Vorhandene Dateien überschreiben: In den Ausgabe-Ordnern (Erfolg, Info, Warnung, Fehler, Verarbeitet) werden neue Dateien jeweils indiziert \_0001, \_0002 .. und somit daneben abgelegt. Wird diese Option aktiviert, so werden bereits existierende gleichnamige Dateien immer überschrieben.

7. Komplette CLI-Ausgabe jeder Datei loggen: Unter "Verarbeitete Dateien" wird zu jeder Verarbeiteten Datei auch eine Logdatei mit der CLI-Ausgabe in Textform erstellt.

8. Original erhalten: Die ursprüngliche Eingabedatei wird unter "Verarbeitete Dateien" mit abgelegt.

9. Zusätzliche Parameter: Alternativ zur Auswahl eine profile können hier Befehle für die CLI angegeben werden wie auch weitere Parameter, die zu einem CLI-Befehl existieren. Ähnlich wie beim Aufruf (über die Eingabeaufforderung/Terminal) sind die Parameter auch hier immer von einem Leerzeichen zu trennen.

10. Turbo Button: Beim Klick auf diese Schaltfläche muss nur eine Pfad angegeben werden innerhalb diesem werden die Unterordner (Eingang, Erfolg, Info, Warnung, Fehler, Verarbeitet) automatisch gleiche mit erstellt.

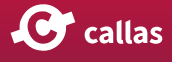

## **Verfügbare Profil der ausgewählten Bibliothek**

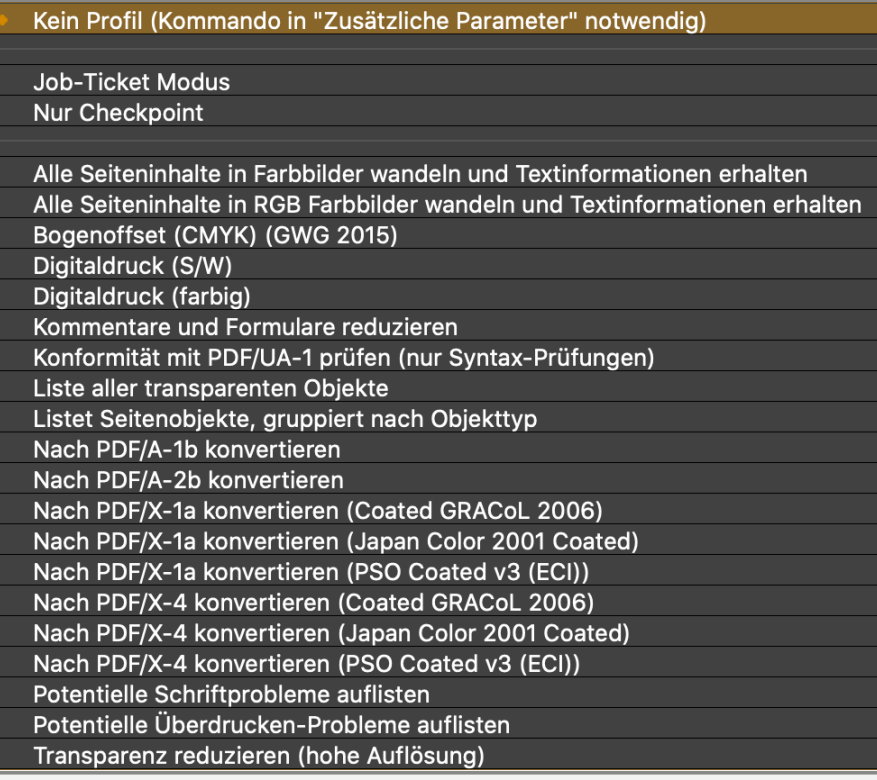

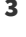

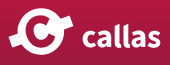

## **Reports erstellen**

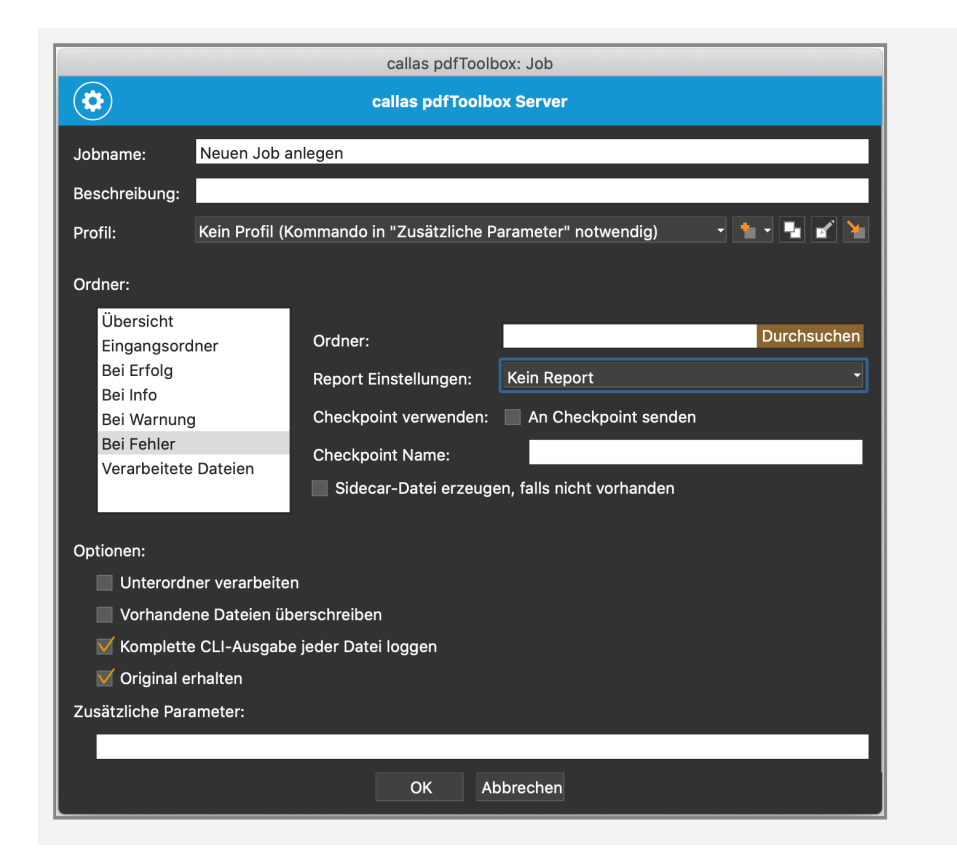

Sidecar-Dateien werden in einem separaten Artikel behandelt:

[https://hilfe.callassoftware.com/m/91568/l/1176095-sidecar](https://hilfe.callassoftware.com/m/91568/l/1176095-sidecar-dateien-und-ihre-verwendung-beim-verarbeiten-im-server-job)[dateien-und-ihre-verwendung-beim-verarbeiten-im-server](https://hilfe.callassoftware.com/m/91568/l/1176095-sidecar-dateien-und-ihre-verwendung-beim-verarbeiten-im-server-job)[job](https://hilfe.callassoftware.com/m/91568/l/1176095-sidecar-dateien-und-ihre-verwendung-beim-verarbeiten-im-server-job)

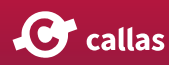

#### **Übersicht der möglichen Reporttypen**

**Kein Report XML-Report HTML-Report Text-Report** PDF-Kommentarreport inklusive Übersicht PDF-Kommentarreport PDF-Ebenenreport inklusive Übersicht **PDF-Ebenenreport** PDF-Maskenreport inklusive Übersicht **PDF-Maskenreport** PDF-Vergleichsreport **PDF-Inventarreport** PDF Report (Übersicht)

### **Nicht-PDF-Dateien als Eingabedateien verwenden**

Wenn Dateien, die nicht bereits PDFs sind als Eingabedateien verarbeitet werden sollen (etwa Bilder oder auch Office-Dateien), versucht das Programm diese automatisch zu konvertieren, sofern das Format denn unterstützt ist.

Beachten Sie bitte hierfür auch folgenden Seite:

[Konvertierung nach PDF](https://hilfe.callassoftware.com/m/59504/l/833458-konvertierung-nach-pdf) 

#### **Was bedeutet "Profil: Remote: ..." ?**

Beim Bearbeiten eines Serverjobs ist Ihnen vielleicht schon einmal aufgefallen, dass unter Profil der Zusatz "Remote:" angezeigt wurde, selbst wenn der darauffolgende Name

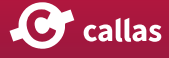

identisch war. Dies weist darauf hin, dass sich das Profil in den Servereinstellungen mit dem unter Profile bereits unterscheidet und somit ausserhalb der Servereinstellungen geändert wurde.

Abhilfe schafft: das Profil neu zu importieren oder nochmals zuzuweisen.

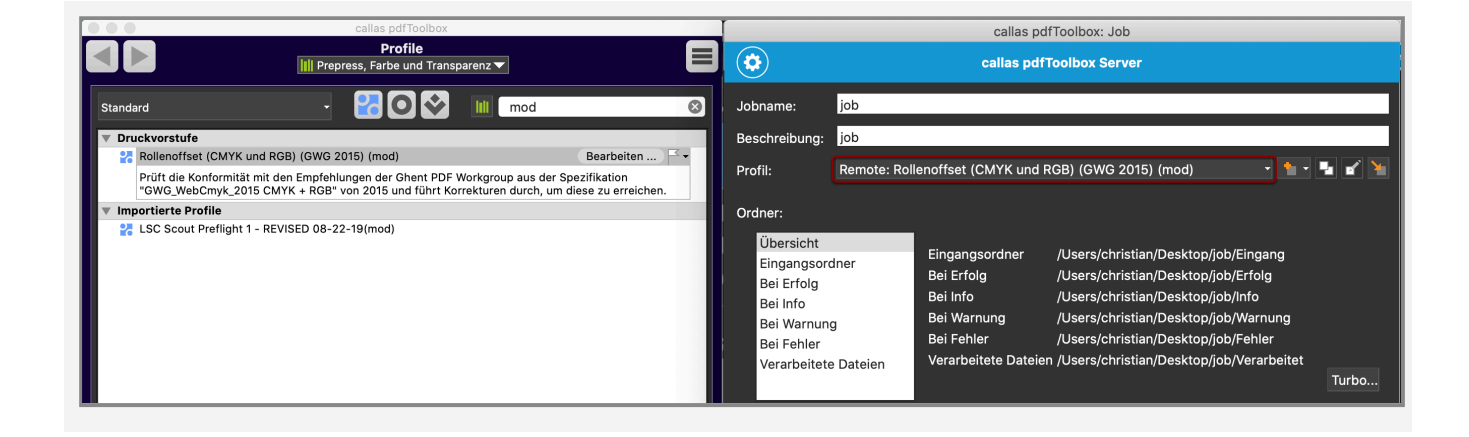

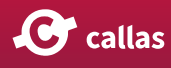